# **HP OfficeJet Pro** 8210 series

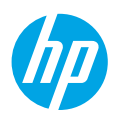

### **תחילת העבודה**

- **.1** פעל בהתאם להוראות שבעלון ההתקנה כדי להתחיל בהתקנת המדפסת. כאשר תופיע הנחיה בתצוגת המדפסת, בחר אחת מהאפשרויות במסך **סביבת התקנה של המדפסת**.
	- **.2** חבר את המדפסת והמשך בהתקנה מקוונת של המדפסת.
- אם בחרת באפשרות **ניהול עצמי** או ההגדרה הכללית או הבסיסית, בקר בכתובת **[8210ojp/com.hp123.](http://123.hp.com/ojp8210)** כדי להוריד ולהתקין את תוכנת מדפסת HP או את אפליקצייתSmart HP.

**לתשומת לבם של משתמשי** R**Windows:** ניתן גם להשתמש בתקליטור של תוכנת המדפסת של HP. אם למדפסת שלך לא צורף תקליטור, תוכל להזמין אותו מהכתובת **[com.hp.support.www](http://www.support.hp.com)**.

- אם בחרת באפשרות הגדרת ה-Managed-IT או ההגדרה המתקדמת, בקר בכתובת **[upd/go/com.hp](http://hp.com/go/upd)** כדי להוריד ולהתקין מנהל התקן הדפסה אוניברסלי של HP( UPD).
	- **.3** צור חשבון או רשום את המדפסת שלך.

### **הגדר חיבור אלחוטי**

ניתן לחבר בהצלחה את המדפסת לרשת האלחוטית על-ידי ביצוע ההוראות בלוח הבקרה של המדפסת והתקנת תוכנת המדפסת של .HP Smart אפליקציית או HP

לקבלת מידע נוסף, בקר במרכז ההדפסה האלחוטית של HP( **[wirelessprinting/go/com.hp.www](http://www.hp.com/go/wirelessprinting)**).

#### **פתרון בעיות ברשת האלחוטית**

- **אם הנורית הכחולה בלוח הבקרה של המדפסת אינה דולקת, ייתכן שיכולות האלחוט כבויות.** 
	- **אם הנורית הכחולה מהבהבת, המדפסת אינה מחוברת לרשת.**

הפעל את 'אשף הגדרת הרשת האלחוטית' כדי ליצור חיבור אלחוטי.

#### **כדי להפעיל רשת אלחוטית או להשתמש באשף הגדרת הרשת האלחוטית**

**.1** בתצוגת לוח הבקרה של המדפסת, לחץ על )בית(, לחץ על )אלחוט(, ולאחר מכן לחץ על )בחירה( כדי לבחור **הגדרות**.

- **.2** בחר **הגדרות אלחוט**, ולאחר מכן בצע אחת מהפעולות הבאות:
- בחר **אלחוט**, ולאחר מכן בחר **On** כדי להפעיל את השידור האלחוטי.
- בחר **אשף הגדרת הרשת האלחוטית**, ולאחר מכן פעל בהתאם להוראות שעל-גבי המסך כדי ליצור חיבור אלחוטי.

**הערה:** כדי לבחור פריט על המסך, השתמש בלחצני החצים ) , ( כדי לבחור אותו, ולאחר מכן לחץ על הלחצן OK.

**עצה:** לקבלת עזרה נוספת, בקר בכתובת **[wifihelp/go/com.hp.www](http://www.hp.com/go/wifihelp)**.

**הערה:** אם אתה משתמש במחשב שבו פועל Windows, תוכל להשתמש בכלי Doctor Scan and Print HP לצורך פתרון בעיות. .**[www.hp.com/go/tools](http://www.hp.com/go/tools)** מהכתובת זה כלי הורד

#### **השתמש במדפסת באופן אלחוטי ללא שימוש בנתב )Direct Fi-Wi)**

בעזרת Direct Fi-Wi ניתן לחבר באופן אלחוטי את המחשב או ההתקן הנייד )כגון טלפון חכם או מחשב הלוח( ישירות למדפסת— מבלי להתחבר לרשת אלחוטית קיימת.

**הערה:** כדי להשתמש ב-Direct Fi-Wi, ייתכן שתצטרך להתקין את התוכנה של HP במחשב או בהתקן הנייד שלך. לקבלת מידע נוסף, בקר בכתובת **[8210ojp/com.hp](http://123‎.hp.com/ojp8210)**.**123.**

**עצה:** לקבלת מידע נוסף על אופן ההדפסה בעזרת Direct Fi-Wi, בקר באתר האינטרנט בנושא 'הדפסה עם Direct Fi-Wi ' .)**[www.hp.com/go/wifidirectprinting](http://www.hp.com/go/wifidirectprinting)**(

#### **המר מחיבור USB לחיבור אלחוטי**

.**[www.hp.com/go/usbtowifi](http://www.hp.com/go/usbtowifi)** :נוסף מידע

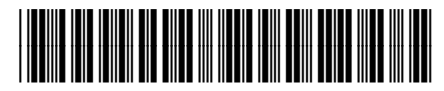

© Copyright 2018 HP Development Company, L.P. המידע המובא כאן כפוף לשינויים ללא הודעה מוקדמת. Impresso na China Printed in China Impreso en China 中国印刷 Imprimé en Chine 중국에서 인쇄

D9L63-90033

### **מידע נוסף**

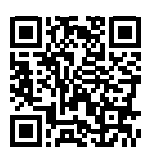

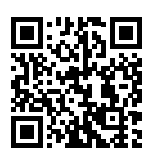

**הדפסה מהתקנים ניידים של HP**

**תמיכה במוצר [www.hp.com/support/ojp8210](http://www.hp.com/support/ojp8210)**

**[www.hp.com/go/mobileprinting](http://www.hp.com/go/mobileprinting)**

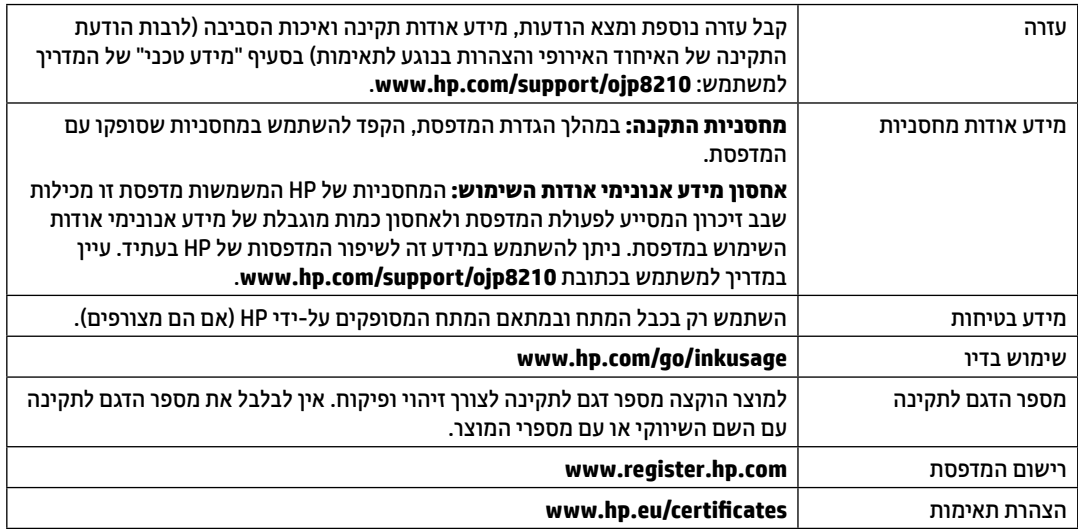

## **הצהרת אחריות מוגבלת של מדפסת HP**

#### **אחריות**

אנא עיין/ני בתעודת האחריות המצורפת לאריזת המוצר.

Microsoft ו-Windows הינם סימנים מסחריים רשומים או סימנים מסחריים של Microsoft Corporation בארצות הברית ו/או במדינות/אזורים אחרים.